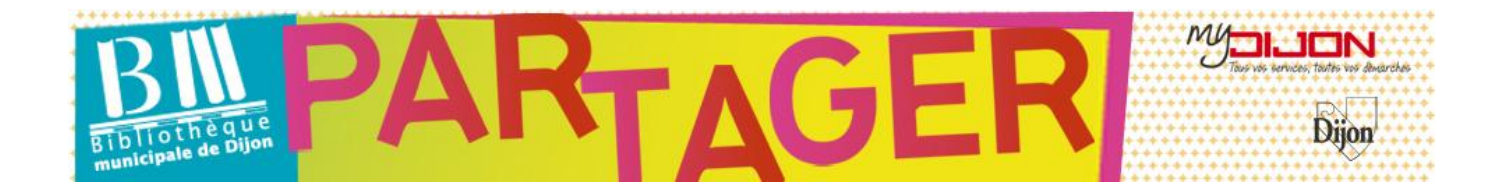

# **Consulter une revue numérique**

## **Etape 1 Choisir sa revue**

→ En consultant la liste de toutes les revues disponibles, en cliquant sur « Tout voir » :

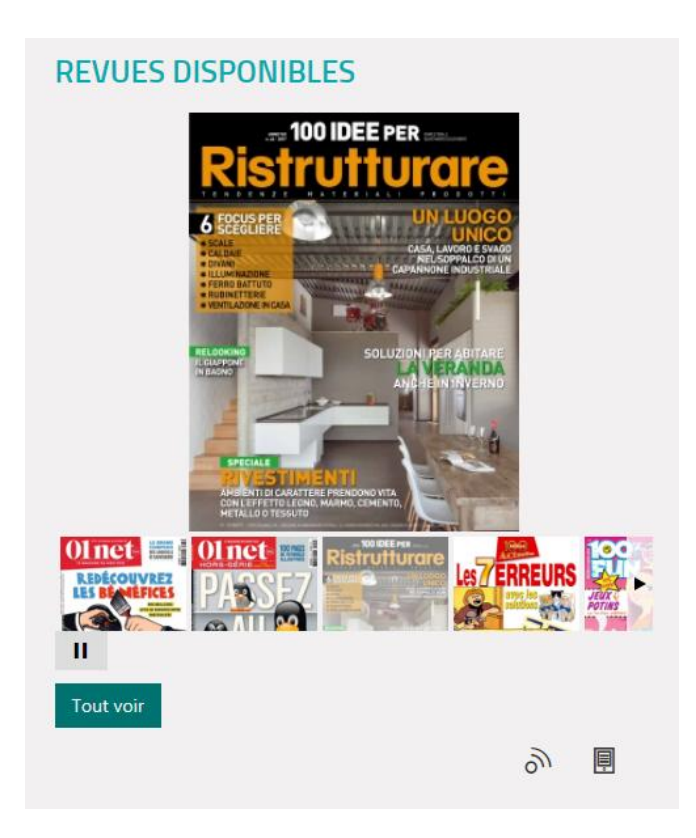

## On peut affiner la recherche par sujet :

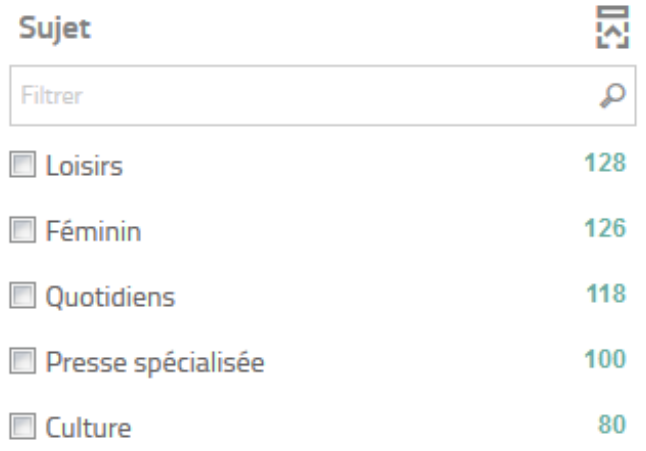

VOIR PLUS  $(24) +$ 

→ En consultant la liste de toutes les revues disponibles dans une des sélections proposées, en cliquant sur « Tout voir » :

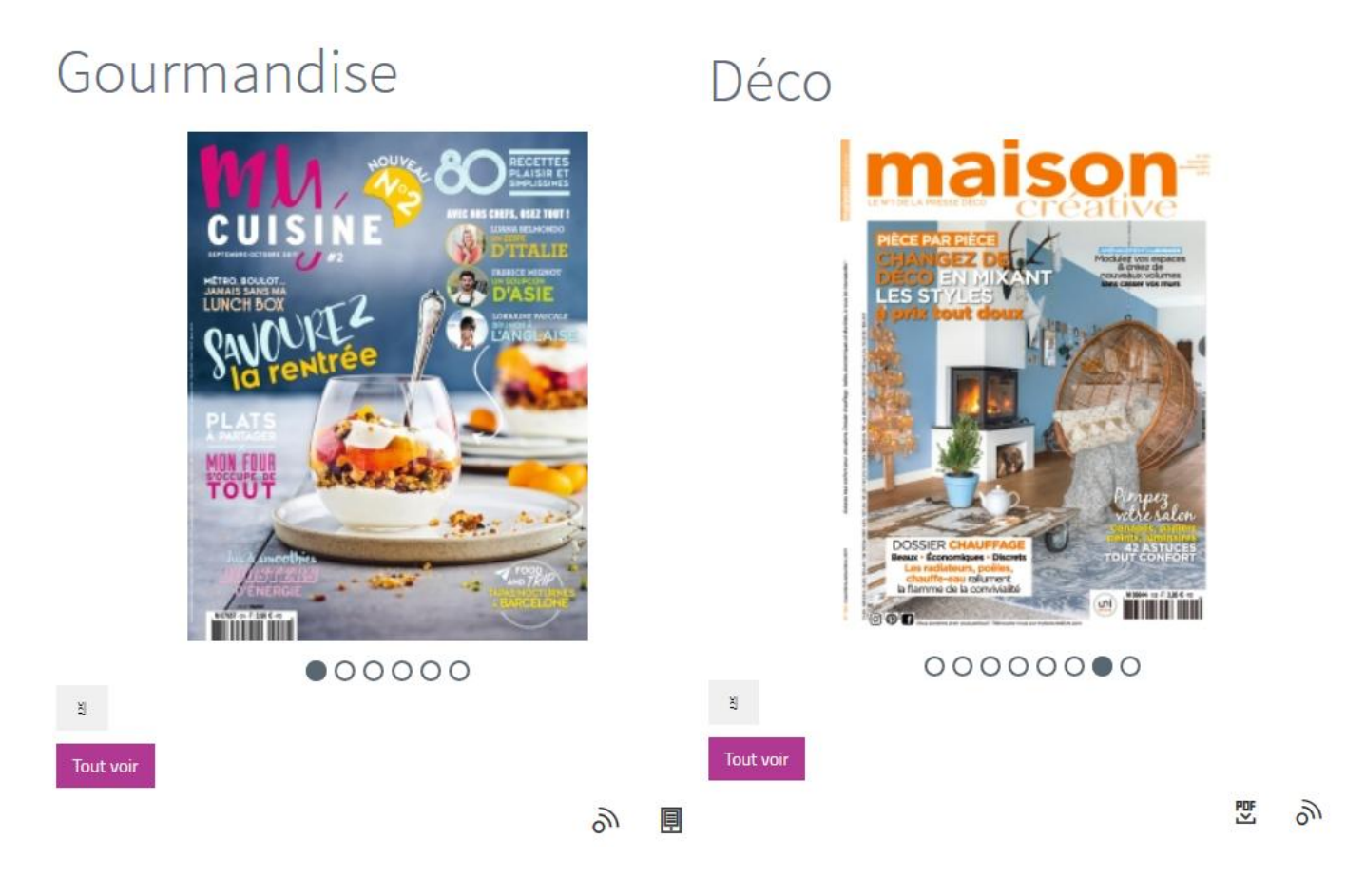

#### $\rightarrow$  En cherchant avec des mots-clés dans la barre de recherche :

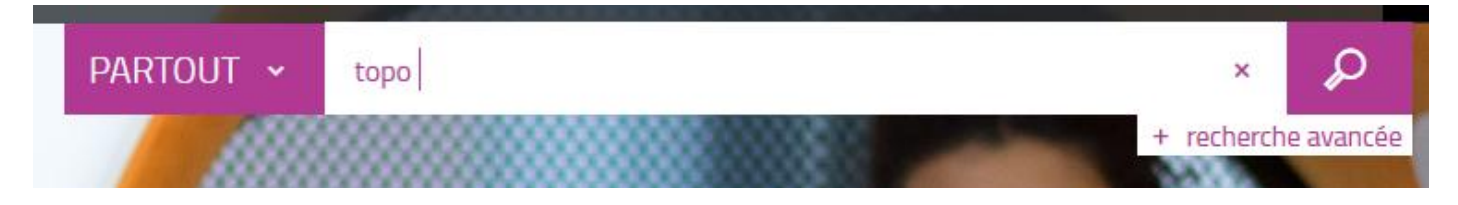

*La recherche PARTOUT se fait sur l'ensemble du catalogue*

et en affinant la recherche en sélectionnant dans "Type de document" : « **Revue numérique** ».

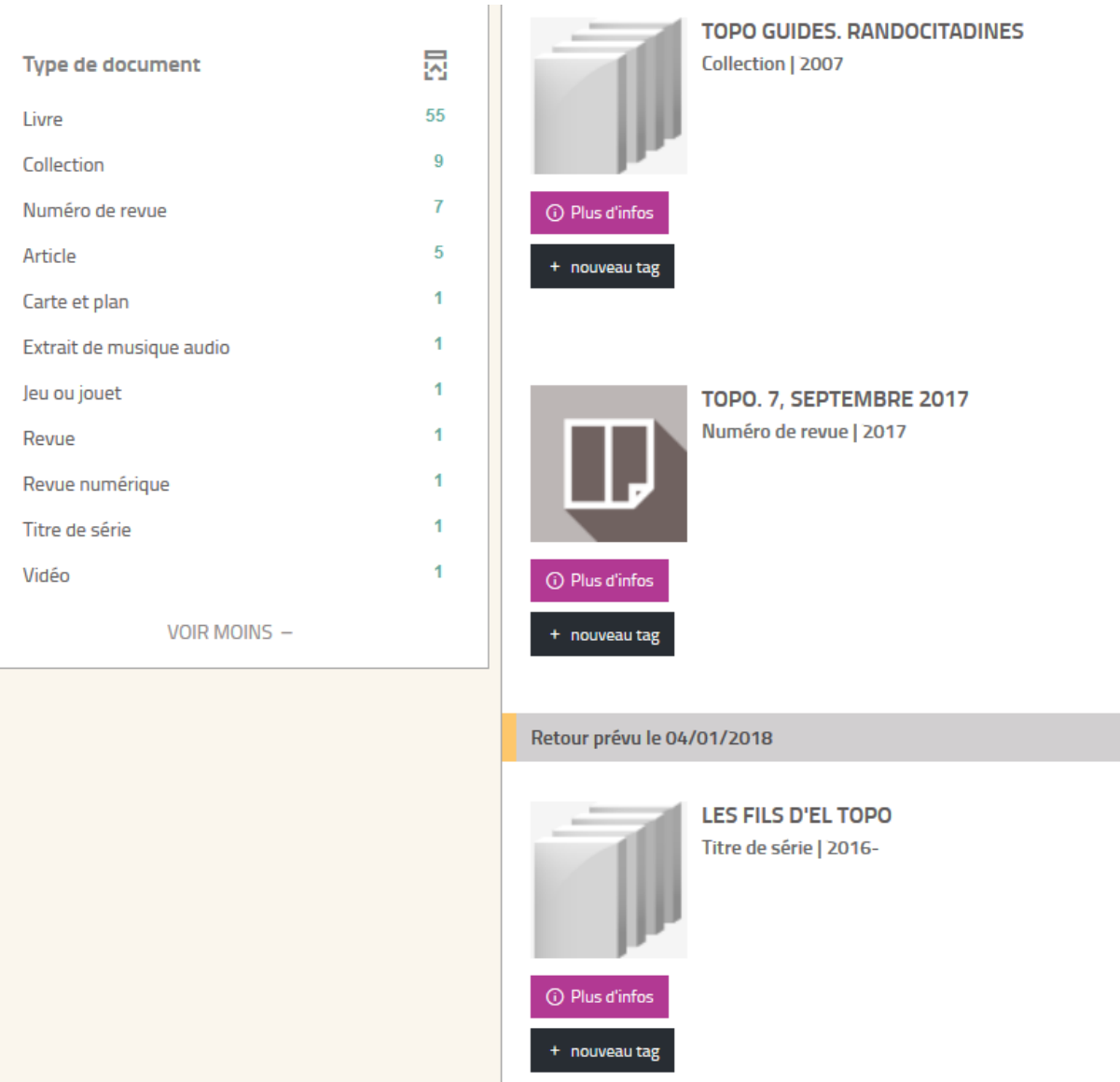

## **Etape 2 Consulter la revue**

#### $\rightarrow$  En se connectant à son compte : Voir la rubrique « DES QUESTIONS ? – Besoin d'aide ? » : <http://bm-dijon.fr/Default/aide.aspx>

#### → En cliquant sur « Consulter le document » :

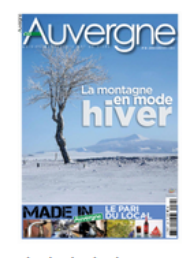

## En Auvergne

Revue numérique

Edité par Publi Compo - 2014

Découvrez cette magnifique région avec le magazine En Auvergne. Vous y trouverez la gastronomie, la culture, l'histoire de la région mais aussi des lieux inédits a visiter avec toute la famille. Vous voulez voyager sans bouger, alors abonnez-vous à En Auvergne.

光明

Consulter en ligne

> Consulter le document

\*\*\*\*\* 0 avis

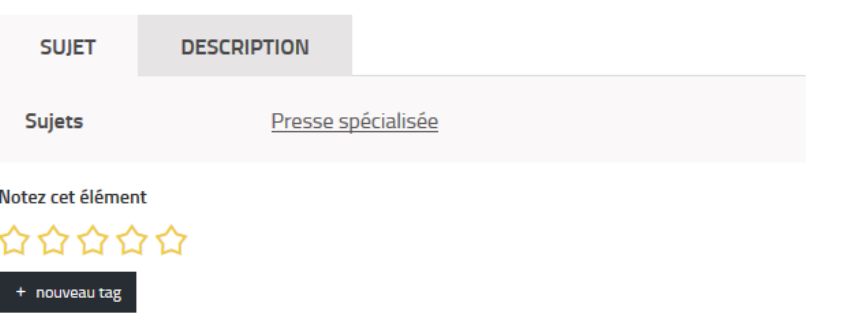